## **IlmuKomputer.Com** ikatlah ilmu dengan menuliskannya

# **SMS Gateway Menggunakan Gammu**

**Muhadkly (Acho)**

*acho@muhadkly.net http://muhadkly.net*

#### *Lisensi Dokumen:*

*Copyright © 2003-2007 IlmuKomputer.Com Seluruh dokumen di IlmuKomputer.Com dapat digunakan, dimodifikasi dan disebarkan secara bebas untuk tujuan bukan komersial (nonprofit), dengan syarat tidak menghapus atau merubah atribut penulis dan pernyataan copyright yang disertakan dalam setiap dokumen. Tidak diperbolehkan melakukan penulisan ulang, kecuali mendapatkan ijin terlebih dahulu dari IlmuKomputer.Com.*

Suatu hari, handphone seseorang berdering tanda SMS masuk. Setelah dilihat, ada pesan "*Terima kasih telah menghubungi kami, kami akan segera mengirimkan barang yang anda pesan dalam waktu kurang dari dua jam*". Ya, itulah salah satu SMS notifikasi yang dikirim pengelola situs e-shop kepada pembelinya sebagai tanda bahwa pesanannya akan segera diproses. Senang rasanya sang pelanggan karena dia fikir sang empunya website begitu perhatian telah mengiriminya SMS, padahal itu dilakukan otomatis oleh sebuah aplikasi yang biasa disebut SMS Gateway. Tertarik membuat seperti di atas? Mari kita bahas lebih lanjut.

#### **Membangun SMS Gateway Sederhana.**

Kasus diatas mengisyaratkan bentuk baru dari cara produsen memanjakan konsumennya. Walaupun bukan hal yang istimewa, namun sepatah kata lewat SMS terasa begitu personal dan memiliki kesan yang kuat di hati pelanggan, setidaknya inilah salah satu usaha kita meningkatkan "*kemesraan*" dengan pelanggan.

Membangun aplikasi SMS Gateway tidak memerlukan modal yang besar. Yang penting anda punya PC beserta HP dan kabel data. Dalam tulisan ini saya ingin mengangkat salah satu modul SMS Gateway yang tidak berbayar alias gratis, namanya Gammu. Gammu bukanlah Aplikasi jadi, tapi dia merupakan sebuah modul yang bisa digabungkan dengan Bahasa pemrograman apa saja. Anda suka web based, bisa dengan PHP atau ASP, anda ingin yang desktop Apps, bisa pakai Delphi atau Visual Basic. Bahkan tanpa pemrogramanpun, anda sudah bisa mengirim dan menerima SMS lewat computer anda, hanya saja tidak ada interfacenya, anda Cuma mengaksesnya lewat database administration seperti PhpMyadmin Misalnya.

### **IlmuKomputer.Com** ikatlah ilmu dengan menuliskannya

Kelebihan Gammu dari tool sms gateway lainnya adalah :

- 1. Gammu bisa di jalankan di Windows maupun Linux
- 2. Banyak device yang kompatibel oleh gammu
- 3. Gammu menggunakan database MySql
- 4. Baik kabel data USB maupun SERIAL, semuanya kompatibel di Gammu

Saya sendiri sudah mencoba menggunakan Gammu dengan Handphone Sony Ericsson W300 menggunakan kabel data USB. Hasilnya sangat memuaskan dan tidak ada hambatan yang berarti. Berikut yang harus disiapkan untuk membuat SMS Gateway menggunakan Gammu :

- 1. Gammu for windows, bisa didownload di [sini](http://dl.cihar.com/MIRROR/gammu/zips/gammu/gammu_win32.zip)
- 2. HP atau Modem GSM + Kabel Data (Saya pakai Sony Ericsson W300)
- 3. Driver HP/Modem
- 4. Apache + MySql (Saya pakai Xampp, silahkan download di [sini](http://www.apachefriends.org/download.php?xampp-win32-1.6.0a-installer.exe) )

Setelah lengkap semua, mulai ekstrak Gammu ke C:\win32. Setelah itu install Xampp, dengan begitu telah terinstall satu paket Apache+MySql+PhpMyadmin di komputer anda. Setelah anda extrak Gammunya, anda buka folder win32 dan cari file **gammurc**, edit file tsb menggunakan notepad. Yang harus di ubah adalah **PORT=COM..,** isi nama port sesuai port yang digunakan oleh modem/hp anda. Caranya, masuk ke device manager dan cek port yang digunakan oleh HP/modem anda (klik kanan - properties), edit juga baris **connection = at115200** jika anda menggunakan HP seperti saya (SE W300). Umumnya ponsel2 modern yang sudah pakai USB, menggunakan AT Command.

File kedua yang harus di edit yaitu file **smsdrc**, edit menggunakan notepad, edit baris

user = root (Jika anda tidak merubah settingan default Mysqlnya) password = (kosongkan kalau anda tidak menggunakan password di mysqlnya) pc = localhost  $database = smsd$ 

Setelah itu mulai buat database dengan nama smsd di mysql anda, gunakan phpmyadmin agar mudah. Setelah ada database bernama smsd, import database **mysql.sql** yang ada di folder win32. Dengan begitu akan terbentuk beberapa tabel standard seperti inbox,outbox,sent item,dan lain sebagainya.

Sekarang, buka command prompt dan masuk ke c:/win32 lalu ketik

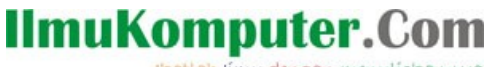

ikatlah ilmu dengan menuliskannya

gammu --identify

Jika informasi HP beserta No IMEI nya sudah muncul berarti HP anda sudah dikenali dengan baik oleh Gammu.

Setelah itu aktifkan sms service dengan mengetikkan

```
gammu --smsd MYSQL smsdrc
. . . . . . . . . . . . . . . . . . . .
```
Minimize window agar service jalan terus. Jika sms service sudah jalan, mulai mengirim SMS ke no. lain dengan cara insert data ke tabel **outbox**, jika sudah terkirim, sms akan pindah dari tabel outbox ke tabel sent items.

Jika anda mengalami kasus karakter yg sampai ke HP berupa karakter aneh, tak usah bingung. Ubah dulu field Coding yg ada di tabel Outbox dan sent items, ubah typenya jadi enum('Default\_No\_Compression').

#### **Penutup**

Mudah-mudahan artikel singkat ini bisa memberi sedikit pencerahan kepada pihak yang tertarik mempelajari SMS gateway ini. Jika ada pertanyaan seputar artikel ini anda bisa melayangkan email atau bertanya lewat kolom komentar di Blog saya, alamatnya anda bisa lihat di bagian atas artikel ini, Salam.

#### **Referensi**

- 1. [http://www.gammu.org/wiki/index.php?title=Main\\_Page](http://www.gammu.org/wiki/index.php?title=Main_Page)
- 2. <http://cihar.com/gammu/>
- 3. <http://freshmeat.net/projects/gammu/>

### **IlmuKomputer.Com** ikatlah iimu dengan menuliskannya

## **Biografi Penulis**

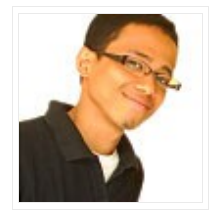

**Muhadkly (Acho)**, Menyelesaikan S1 Fakutas sains dan Teknologi Jurusan Teknik Informatika di *Universitas Islam Negeri*, Jakarta. Mengawali karir sebagai freelance programmer semenjak masih duduk di bangku Kuliah, dan disaat yang bersamaan pernah menjabat sebagai webmaster di PT. Jakarta Express (TX Travel), saat itu bertanggung jawab mengembangkan Aplikasi Reservasi Tiket Online berbasis PHP. Ketatnya jadwal kuliah membuat

penulis mundur dari jabatannya dan kembali menjadi freelancer. Setelah lulus, penulis langsung bekerja sebagai web programmer di Virtual Conslting, sebuah perusahaan Media Online, Web Development, dan Online Marketing. Penulis memfokuskan diri ke dunia pemrograman berbasis web, multimedia, dan e-commerce. Berbagai tulisan lain juga bisa anda lihat di situs blog *[http://muhadkly.net](http://muhadkly.net/)*